The Group Primary contact Group Leader should be the one maintaining the responsibility of registering and monitoring those who are added to the Group Leader's record.

**Do not give your log in information to anyone**. Anyone with this information will have complete access to your group attendee records, including access to your allotted attendee badges, the ability to make name changes, and purchasing extra tickets on the company's behalf.

To create a Group:

1) Type in your Last name and Email address associated with your NAA Membership.

> If you are uncertain on your membership status, please contact: 833-86-MYNAA and someone will assist you.

- 2) Fill out the required information from the Group registration page. You will have the ability to change the Company Name on the individual attendee's badge.
- 3) Review the information, make sure that the Coordinator Information is correct.
- **4)** Once you hit continue you will be given your login number and password. There will be an email that is sent out with this information. **Please make sure to save that information as the Login Number is how you go back into the portal to make any changes.**
- 5) You have now reached the Group Portal, you are required to purchase your full conference registration packages in bulk.
- 6) Based on your membership status, you will be given the opportunity to purchase at minimum 5 to 100+ Full conference registrations.
	- a. You are required to choose a fee rate and type-in the number of registrations you plan on purchasing.

## **TOOL STATE** June 26-28, 2019 / De **Group Registration** ue" to proceed to the review page Group Information - Nonmember If you have questions regarding your membership status, please contact NAA at 833-86-MYNAA Group Name\* Group Test Company Name Test Company Membership Nonmember Address 1 \* 123 abc Address 2 Address 2 burke Postal Code 22039 City\* ¥ Country\* Usa State/Province\* Virginia Group Coordinator Information First Name\* First Last Name Last 5556664444 Cell Phone 1112223333 hone \* Email\* Testemail@email.com Email (Confirm) Testemail@email.com Login Password Password<br>(Confirm) Password \* .....

## **Purchase Group Packages**

Cancel Continue

Purchase Group Full Conference Registrations in Bulk.

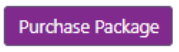

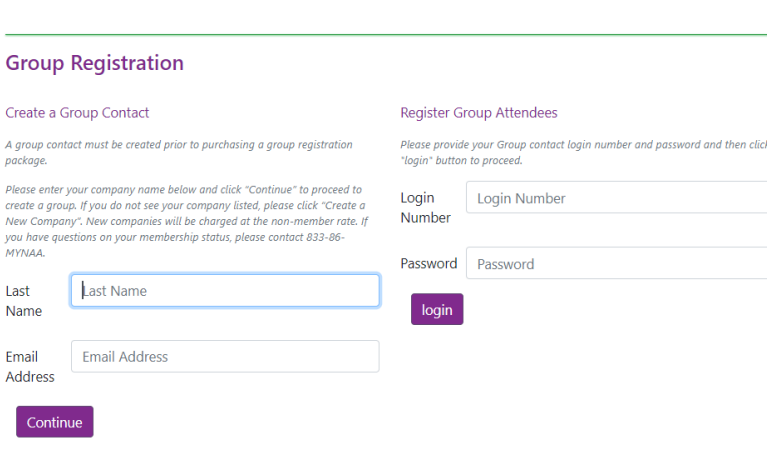

- 7) Once you have finalized your group package, you will be able to register your group attendees.
	- a. Type in the email address associated with the attendees NAA Membership, if they are not members, please click continue.
	- b. Please fill out the required information, make sure that you use their email address, the system will not allow you to use duplicated emails
- 8) Edit Group List, allows you to view, modify and cancel your group registrations.
	- a. By clicking on the Registration ID you can edit/change the contact information.
- 9) We offer the opportunity for the Group Leader to schedule a time to pick-up all the Attendees badges. Registration badges will not be mailed. If the Group Leader selects this option, all the attendees will have to go their Group Leader to pick up their badge as it will not print out at the Registration Counters.
- 10) The Group Leader can now purchase additional registrations to add to their package. The Rate is affected both at the time of purchase as well as if you go up in bracket; the new registrations are the only ones that will receive the new rate if you go up in bracket.
- 11) The Group Leader can also assign someone onsite that can manage the Group Leader Account. They will be able to pick up the badges, register individuals, as well as, cancel attendees.

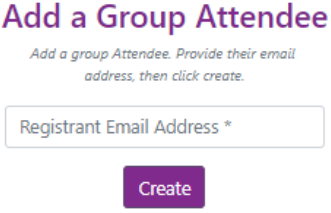

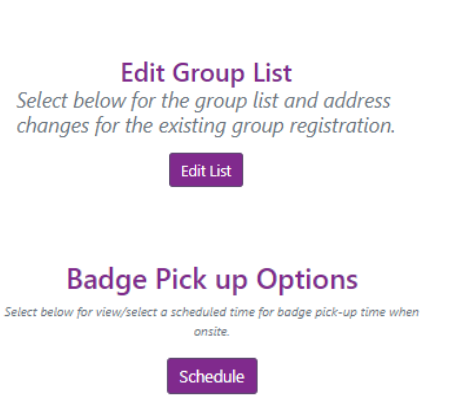

## **Add Onsite Contact Information**

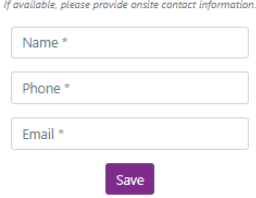